# **John O. Peterson Library**

# Alfred Street Baptist Church **Guide to Searching ATLA Religion Database with ATLASerials: The Basics**

**ATLA Religion Database with ATLASerials** contains citations in over 60 languages for journal articles, book reviews, and collections of essays in all fields of religion. Over 1,677 journals (546 currently) are indexed and full-text is available for over 150 journals. **ATLA** is produced by the American Theological Library Association.

#### *Accessing ATLA*

- 1. Go to http://search.ebscohost.com.
- 2. Type in user ID and password.
- 3. Click the login button.
- 4. Begin searching.

## *Searching ATLA*

On the **Advanced Search** page you will see three search boxes. The default is to search all "fields." You may search a specific field, but selecting it from the "Select a Field" menu. Fields include abstract, author, title, or scripture citation.

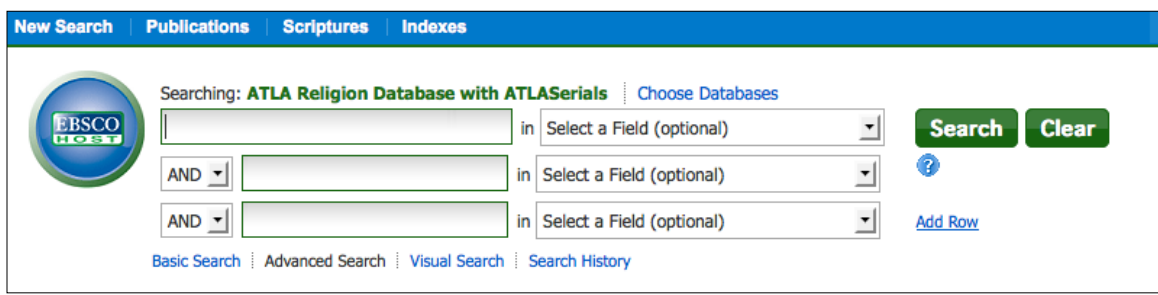

#### **Boolean Operators (and, or, not) and Truncation and Wildcard Symbols**

*(Use the following in Basic or Advanced Search mode.)*

- **○** Use **and** to narrow search: Sarah **and** Hagar
- **○** Use **or** to broaden search: Sarah **or** Hagar
- **○** Use **not** to exclude terms: Hagar **not** Sarah
- **○** Use parenthesis for combinations of Boolean operators: (Sarah **or** Hagar) **and** children
- **○** Use quotation marks for "exact phrases", e.g. "Parables of Jesus"
- **○** Use the truncation symbol **\*** to expand search: Christian**\*** finds Christian, Christians, and Christianity.
- **○** Use the wildcard symbol **?** to substitute a single letter within or at the end of a word: wom**?**n finds woman or women.

## *Printing/E-mailing/Saving Search Results*

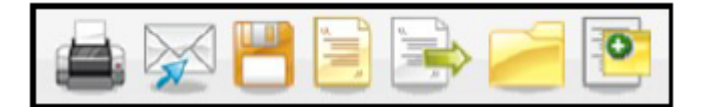

- Click the Print, E-mail, or Save icons and follow the instructions on screen to print, e-mail, or save search results. You can print, e-mail or save multiple citations simultaneously by saving them to the folder, and then printing, e-mailing or saving all at once.
- Use the Cite icon to view to generate a citation in any of the following formats: MLA, APA or Chicago/Turabian.

### **If ATLA does not have the full-text of an article you need, here are some options:**

- Search **Google Scholar** (http://scholar.google.com/), **Google Theological Journals Search** (http://goo.gl/HffZW), or **DOAJ: Directory of Open Access Journals** (http://www.doaj.org/). If the article you need is not in the aforementioned repositories, see additional options below.
- $\circ$  If you are affiliated with a university or seminary, check your school's library catalog or the database for the library's electronic journal subscriptions. If the library does not have the journal in print or online, ask about the library's interlibrary loan services. Interlibrary loan is a service many libraries provide whereby they borrow a book or get a copy of an article from another library.
- If you are not affiliated with university or seminary, check your local public library. If not available at your local public library, ask if they offer interlibrary loan. If they do, they may charge a fee for the service.
- Search **WorldCat** (http://www.worldcat.org/), a catalog of U.S. and international library collections. You can limit your search to your zip code and your search results will display a list of the libraries nearest you with a copy of what you need. The list may include public library systems, seminaries or universities. At universities, especially private ones, access to databases and electronic journals is typically limited to faculty, staff, students and sometimes alumni. Public universities may offer visitor computers to access electronic journal articles. If the journal you need is in print, you should be able to photocopy. It's best to check the library's web site or call ahead to inquire about visitor access to the library's print and online collections.
- Contact the JOP Library Director at rvoncogell@alfredstreet.org for other options.

For assistance searching **ATLA**, please contact the JOP Library Director at rvoncogell@alfredstreet.org.

\_\_\_\_\_\_\_\_\_\_\_\_\_\_\_\_\_\_\_\_\_\_\_\_\_\_\_\_\_\_\_\_\_\_\_\_\_\_\_\_\_\_\_\_\_\_\_\_\_\_\_\_\_\_\_\_\_\_\_\_\_\_\_\_\_\_\_\_\_\_\_\_\_\_